#### **Python scopes**

- a declaration occurs when an object is created  $\blacksquare$
- $\overline{\phantom{a}}$ by default usage is confined to the current scope

slide 3 gaius

# **Python scopes**

 $\Box$ 

п

**myfunc.py** #!/usr/bin/python  $s =$  "hello world"  $\#$  s is declared as a string<br>i = 42  $\#$  i is an int  $#$  i is an int def func (j):<br> $i = 1$ # another variable, i, local<br># to func print  $j * 2$ func (2) print i

notice how the scope changes with indentation П

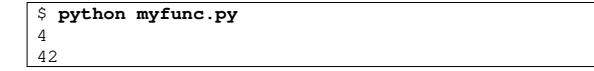

#### **Accessing global variables from a function**

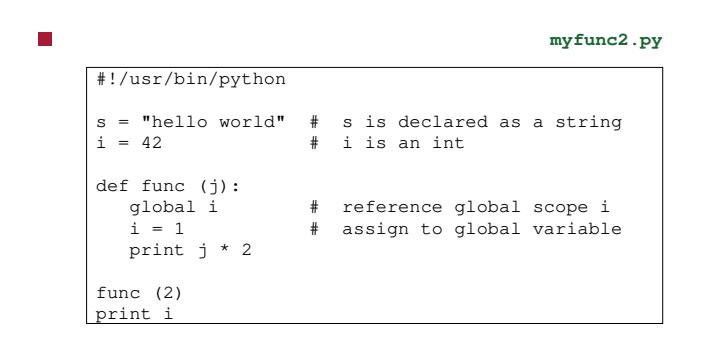

a common error is to forget the global keyword in a  $\blacksquare$ function

#### **Python dictionaries**

- $\overline{\phantom{a}}$ recall from our first python lecture that python has a dictionary type
- г #!/usr/bin/python

 $d = { 'spam':2, 'ham':1, 'eggs':10 }$ print d['eggs']

\$ **python py13.py** 10

slide 6 gaius

- dictionaries can be altered П
	- $\blacksquare$ by adding new entries
	- ×. by changing values
	- by removing entries  $\overline{\phantom{a}}$
- we can test for the presence of an entry within the  $\blacksquare$ dictionary

slide 7 gaius

## **Python dictionaries**

#### #!/usr/bin/python П

d={'spam':2, 'ham':1, 'eggs':10} print d['eggs']

d['eggs']=12 d['bacon']=1 print d['bacon'] print d

#### \$ **python py14.py**  $10$

п

 $\overline{1}$ {'spam': 2, 'ham': 1, 'bacon': 1, 'eggs': 12}

slide 8 gaius **Dictionary initialisation** we can create an empty dictionary by:

we can add to a dictionary by:

 $d = {}$ 

T.

 $d['footar'] = 4$  $\overline{\phantom{a}}$ 

slide 9 gaius

slide 11 gaius

#### **Dictionary modification**

- we can remove an entry via: г
- del d['eggs']
- we can test whether an item exists in the dictionary П
- #!/usr/bin/python

```
d={'spam':2, 'ham':1, 'eggs':10}
if d.has_key('eggs'):
    print 'we have some eggs'
else:
   print 'we do not have any eggs'
if d.has_key('flour'):
    print 'we have some flour'
else:
   print 'we do not have any flour'
```
**PyGame**

- is a set of Python modules which sits on top of the T. excellent SDL library
- allows you to create fully featured games and multimedia programs in the python language
- PyGame is highly portable and runs on nearly every П platform and operating system

**PyGame**

- it has the ability to initialise screen resolution or п window size
- sprites, sound, collisions, keyboard, mouse, joystick  $\blacksquare$ events
- images, text can all be rendered to the 2D screen (or  $\blacksquare$ surface)
- fast image copies are achieved using the SDL  $\blacksquare$ (Simple DirectMedia Layer)

slide 12 gaius

#### **Is Python suitable for gaming?**

- 30 frames per second is often quoted as the minimum necessary for smooth graphics
	- this means you must compute the next frame in m. under 1/30 of a second  $\approx$  30 milliseconds
- for 2D games PyGame is a very good solution
	- rapid prototyping n.
	- you can convert any slow pieces of Python into C  $\overline{\phantom{a}}$ if necessary and call these from Python
	- classically 90% of the time is spent in 10% of the  $\overline{\phantom{a}}$ code
- abridged 〈http://www.pygame.org/docs/  $\overline{\phantom{a}}$ tut/intro/intro.html〉
- games are often split into two components  $\blacksquare$ game engine
	- game logic  $\overline{\phantom{a}}$
	-
- most of the time the game engine must run really fast whereas the game logic requires less processing power
	- game engine written in C exploiting the SDL  $\overline{\phantom{a}}$ and presented as PyGame modules
	- game logic your python code ×.

slide 15 gaius

T.

#### **Is Python suitable for gaming?**

- scripting is used in games such as Quake3 and Unreal (although not Python..)
- in 2001 Rebel Act Studios released "Severance: Blade of Darkness"
- this used their own custom 3D engine  $\blacksquare$ the rest of the game is written with Python
- game was a bloody action 3rd person perspective fighter
	- $\blacksquare$ third party addons for this game are available and they are Python source files

## **Bouncing ball**

#### #!/usr/bin/python import sys, pygame  $width = 320$ height= 240  $speed = [2, 2]$  $black = (0, 0, 0)$ pygame.init () screen = pygame.display.set\_mode([width, height]) ball = pygame.image.load("ball.png").convert()  $ballrect = ball.get\_rect()$

slide 16

gaius

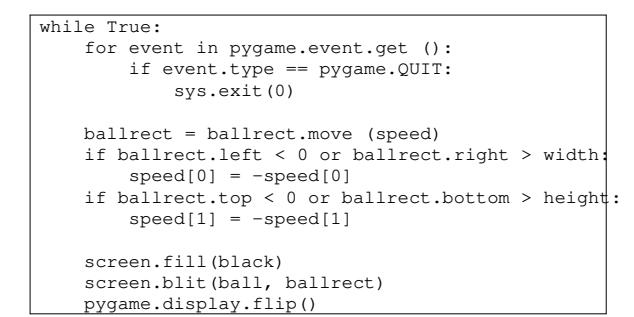

the ball can be taken from here: ball.png П 〈ball.png〉

- Reference (http://www.pygame.org/docs/ tut/intro/intro.html〉
- import pygame imports the package with all the  $\blacksquare$ available PyGame modules pygame.init() initialises each of these modules
- pygame.display.set\_mode() creates the  $\overline{\phantom{a}}$ graphic window

slide 19 gaius

slide 17 gaius

#### **Commentary**

- PyGame represents images as Surface objects
	- display.set\_mode() creates a new Surface  $\overline{\phantom{a}}$ object that represents the actual displayed graphics
	- any modification to this Surface becomes visible m. on the monitor
- pygame.image.load().convert() loads in the П ball image
	- we convert it to a fast internal format  $\sim$

slide 20 gaius

#### **Commentary**

- the program is initialised and ready to run so we enter  $\Box$ an infinite loop in which we check for user input, move the ball, and then draw the ball
- ballrect = ballrect.move(speed) updates  $\blacksquare$ the ball position
- $\blacksquare$ the two if statements check to see whether the ball has touched the edge of the window the then section bounces the ball back  $\blacksquare$
- screen.fill(black) erases everything on the  $\blacksquare$ screen
- screen.blit(ball,ballrect) redraw the ball  $\blacksquare$ at the new position
- pygame.display.flip() now make the screen  $\blacksquare$ visible

## **Detail**

- notice that PyGame uses double buffering П
	- we can update the screen piece at a time and  $\overline{\phantom{a}}$ the user sees nothing
	- only when we call pygame.display.flip()  $\overline{\phantom{a}}$ does the screen become visible
	- ensures speed and near instant updates  $\overline{\phantom{a}}$
- it also allows us to use high level techniques such as  $\blacksquare$ screen.fill(black) without much of a performance penalty

try out the bouncing ball example and modify the  $\blacksquare$ example so that the ball travels at a slower and faster speed

**Tutorial**

- try adding a second ball..  $\blacksquare$
- now make the ball travel slower at the top of the  $\overline{\phantom{a}}$ screen and faster at the bottom (adding gravity)
- read the 13 rules on PyGame usage 〈http:// Ē. www.pygame.org/docs/tut/ newbieguide.html〉

slide 23 gaius

slide 21 gaius

## **PyGame documentation**

PyGame is well documented online, 〈http:// П www.pygame.org/docs〉